## **<sup>K</sup>ar<sup>e</sup> Ç<sup>i</sup>zi<sup>m</sup> <sup>S</sup><sup>o</sup>ru-C<sup>e</sup>v<sup>a</sup><sup>p</sup>**

Şerbet, ekranda bir çizim yapmak istiyorsa hangi bloğu kullanmalı?

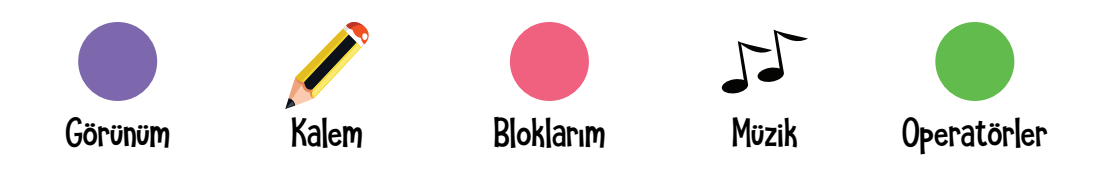

Kalem bloğunu seçtikten sonra Şerbet ekrandaki kalemin yazdıklarının görünmesi için hangi kodu kullanmalı?

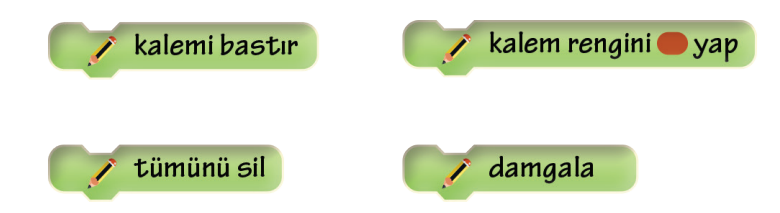

Kalemi bastırarak çizim yaptırmaya karar veren Şerbet, kalemi ilerletmek için hangi kodu kullanmalı?

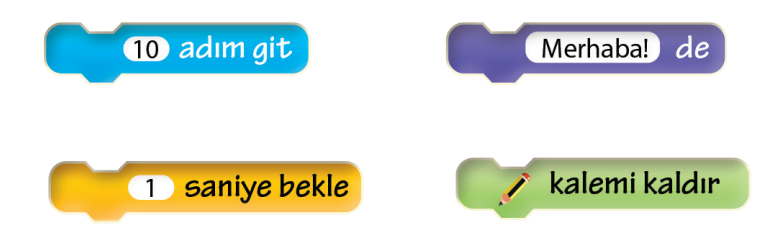

Şerbet şimdiye kadar ekrandaki kaleme bir düz çizgi çizdirip 90 derece sola dönüş yaptırdı. Bu hareketlerden kaç tane yaparsa bir kare elde eder? Bunun için hangi kodu kullanmalı?

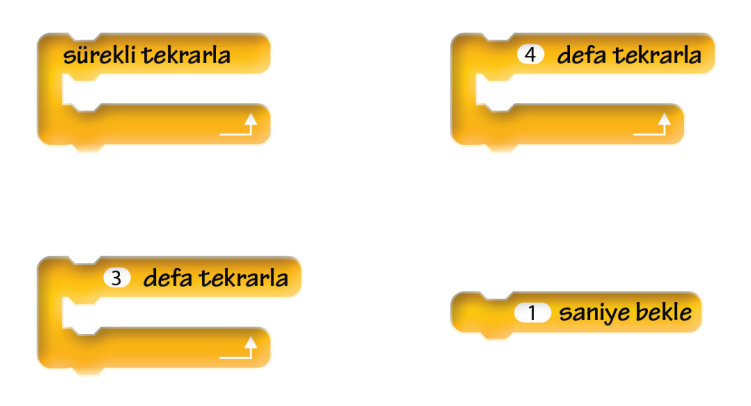

Şerbet ekranda düz bir çizgi çizdi. Böylece karenin üst kenarı çizilmiş oldu. Şimdi sol kenara dönmek için hangi kodu kullanmalı? Aman açılara dikkat!

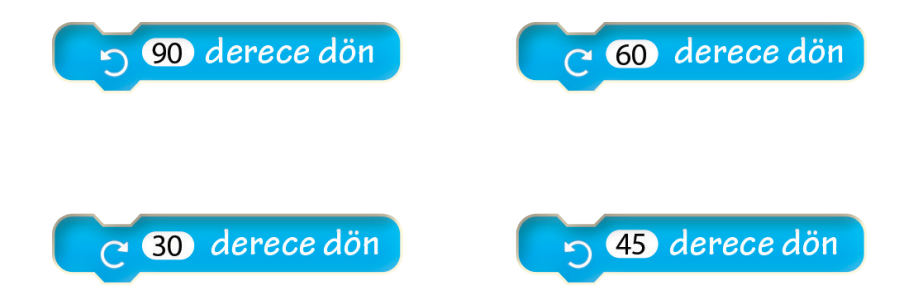

Şerbet hareketleri dörder defa tekrarlatarak bir kare elde edeceğini anladı. Peki ama bütün bunlar bir tıkla olsun bitsin istiyorsa hangi kodu kullanmalı?

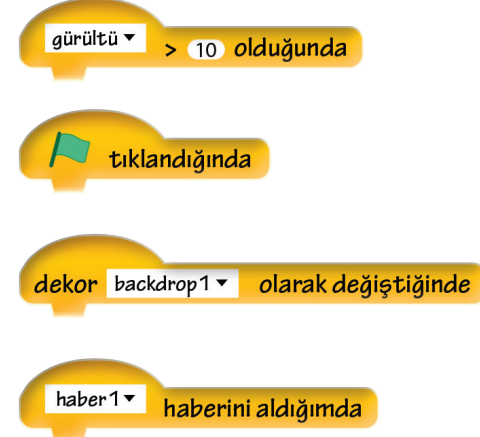

Yeşil bayrağa bastığında ekranda bir kare çiziliyor. Şerbet çok mutlu. Ama son bir sorun var. Tekrar yeşil bayrağa bastığında her şey silinsin ki, yeniden çizim yaptırabilsin istiyor. Hangi kodu kullanmalı?

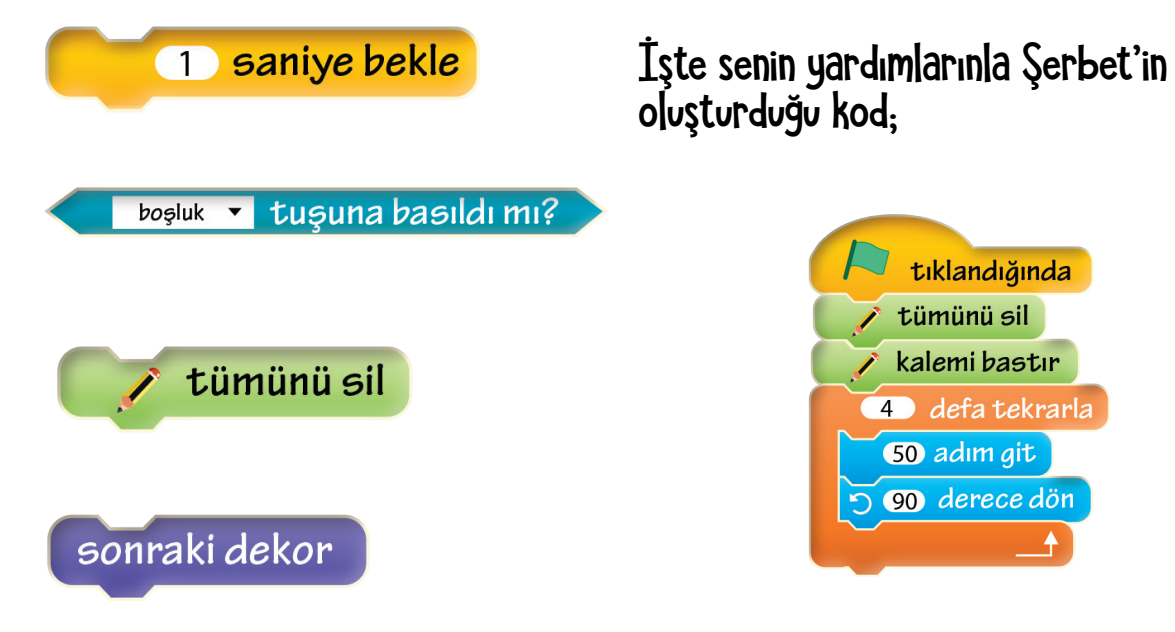